# **Wanptek WPS/APS**

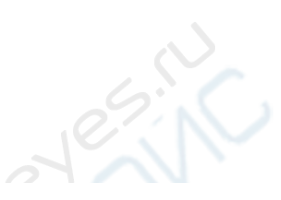

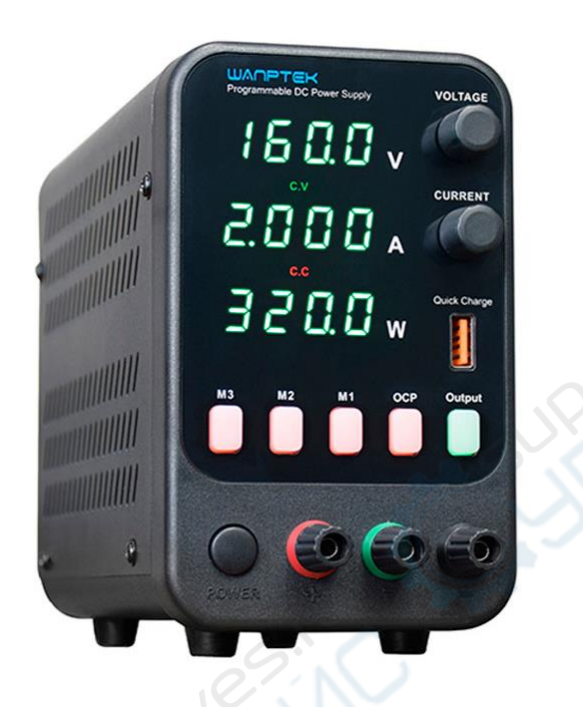

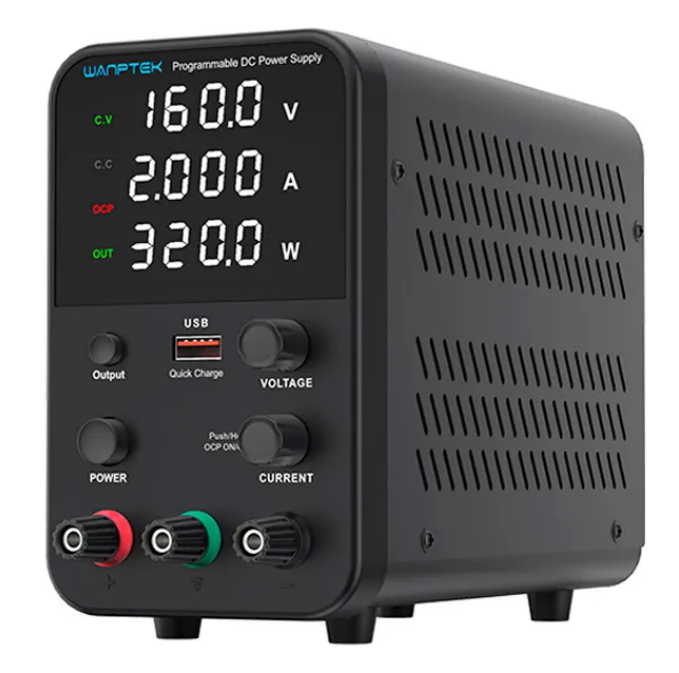

# Руководство по программированию протоколов связи

## Содержание

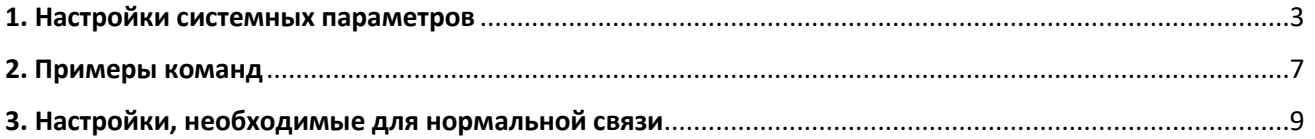

#### <span id="page-2-0"></span>**1. Настройки системных параметров**

Нажмите и удерживайте кнопку "OUT" в течение 5 секунд, чтобы войти в состояние настройки параметров системы:

1. Адрес устройства.

2. Выведите состояние по умолчанию.

3. Яркость экрана.

4. Звуковой сигнал - отключение.

5. Скорость передачи данных.

6. Настройки связи с большим и малым порядком байтов.

В этом состоянии вы можете изменить параметр, поворачивая переключатель кодирования напряжения; нажмите на переключатель кодирования напряжения, чтобы перейти к следующему пункту.

Если вы уже переключились на "Communication Size Setting", нажмите переключатель кодирования напряжения еще раз, чтобы сохранить параметр и выйти из состояния настройки.

Если во время настройки параметров нажать другие кнопки, состояние настройки будет прервано, и данные не будут сохранены.

Конкретные пункты настройки и значения параметров приведены в таблице ниже:

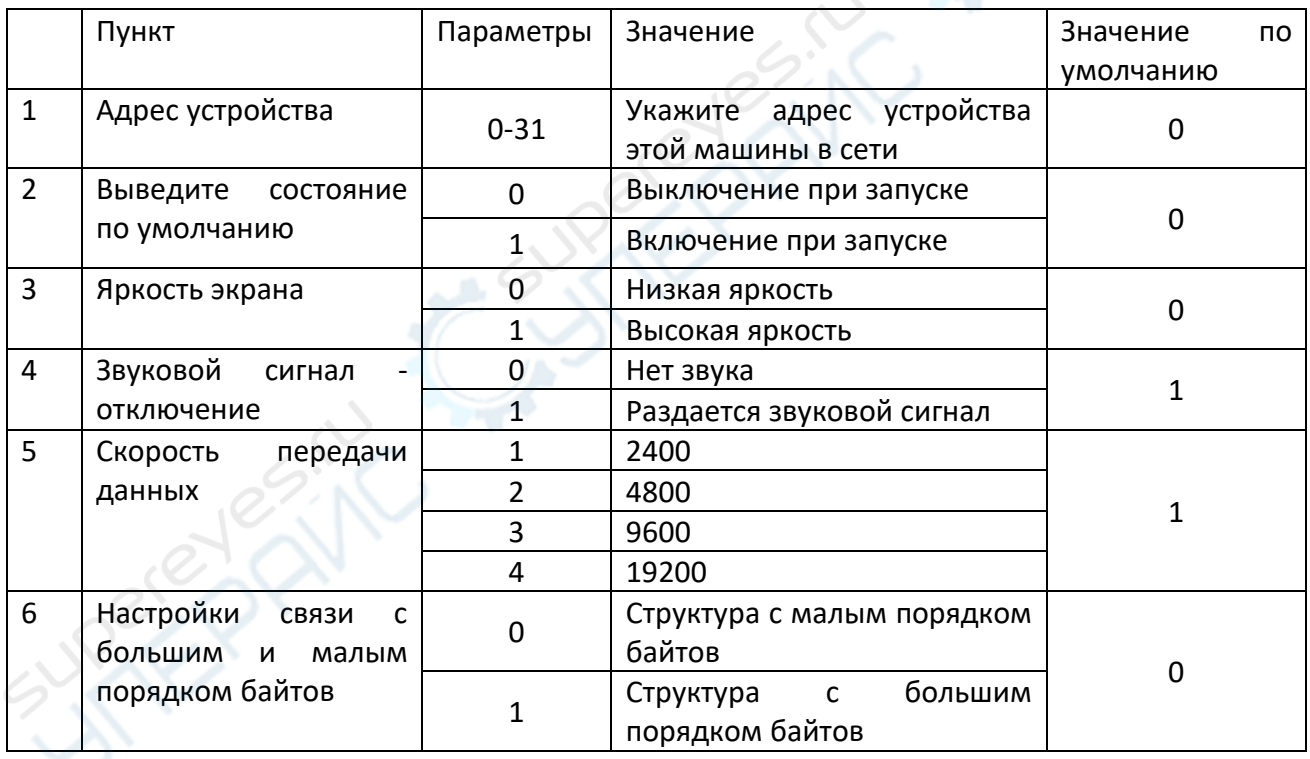

Программно-управляемый источник питания серии KPS с регулируемым напряжением может осуществлять обмен данными с главным компьютером или PLC и другими основными устройствами управления через последовательный порт RS232 (или RS485). Эти устройства управляют переключением, напряжением, током и другими операциями источника питания через последовательный интерфейс, а также может получать питание. Отправляемая информация, такая как: заданное напряжение и заданный ток, фактическое напряжение, фактический ток и т. д. Основное устройство управления взаимодействует с данными источника питания для выполнения более сложных автоматизированных операций измерения и управления. Теоретически к каналу 485 можно подключить до 31 источника питания (адрес устройства 0 обычно зарезервирован для узлов в сети).

Программируемые регулируемые источники питания серии APS/WPS могут взаимодействовать с компьютером через USB-кабель.

Вы можете скачать программное обеспечение для ПК "Wanptek Power Supply PC Console.exe" на веб-сайте нашей компании. Это программное обеспечение, которое не требует установки перед использованием. Вы можете просто запустить его напрямую. Интерфейс выглядит следующим образом:

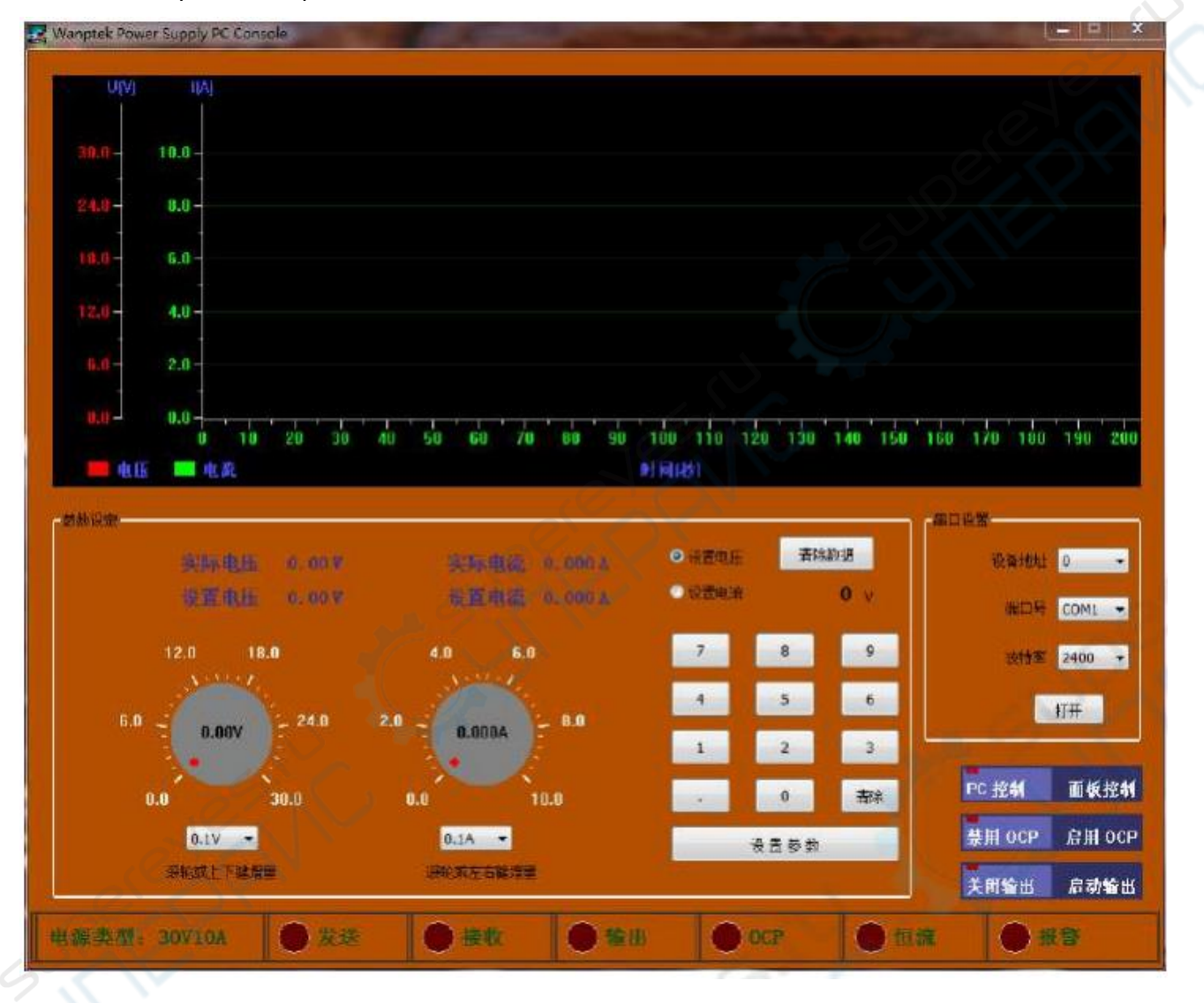

С помощью этого программного обеспечения вы можете просматривать установленное напряжение, заданный ток, фактическое напряжение, фактический ток и другие параметры, а также управлять выключателем питания и функцией OCP. Это простое управляющее программное обеспечение.Пользователи могут написать управляющее программное обеспечение, подходящее для их собственных продуктов в соответствии с фактическими требованиями управления, или контролировать работу источника питания через PLC и другое оборудование.

Чтобы облегчить пользователям реализацию их потребностей в управлении, мы публикуем протоколы передачи данных, применимые к этому источнику питания.

Данный источник питания использует улучшенный протокол MODBUS-RTU, который поддерживает только две команды: чтение регистра (03) и запись регистра (10). Для упрощения работы источник питания выполнит соответствующую операцию после получения команды записи регистра от главного компьютера, но не будет отправлять ответ на главный компьютер, и точно так же он не будет отправлять ответ о получении "команды ошибки" при получении команды, которая не поддерживается главным компьютером.

Ниже приведено объяснение команд чтения и записи, поддерживаемых данным источником питания.

Данные считывания

Таблица 1: Команда считывания, main

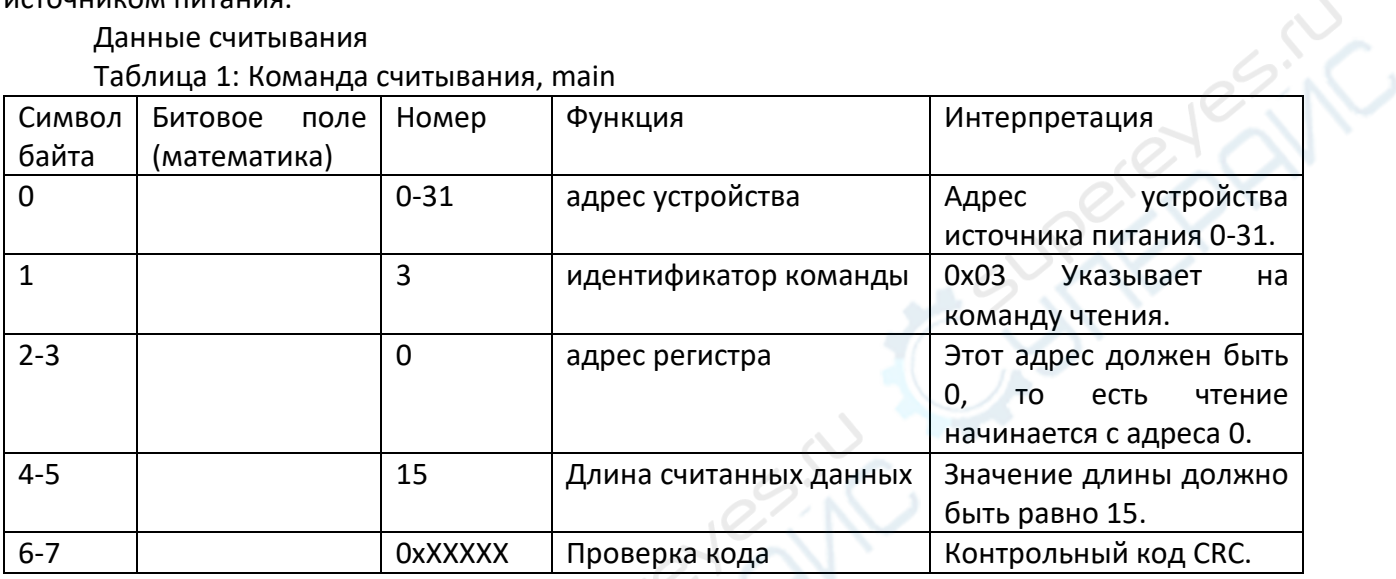

Таблица 2: Чтение ответа на команду, подача питания.

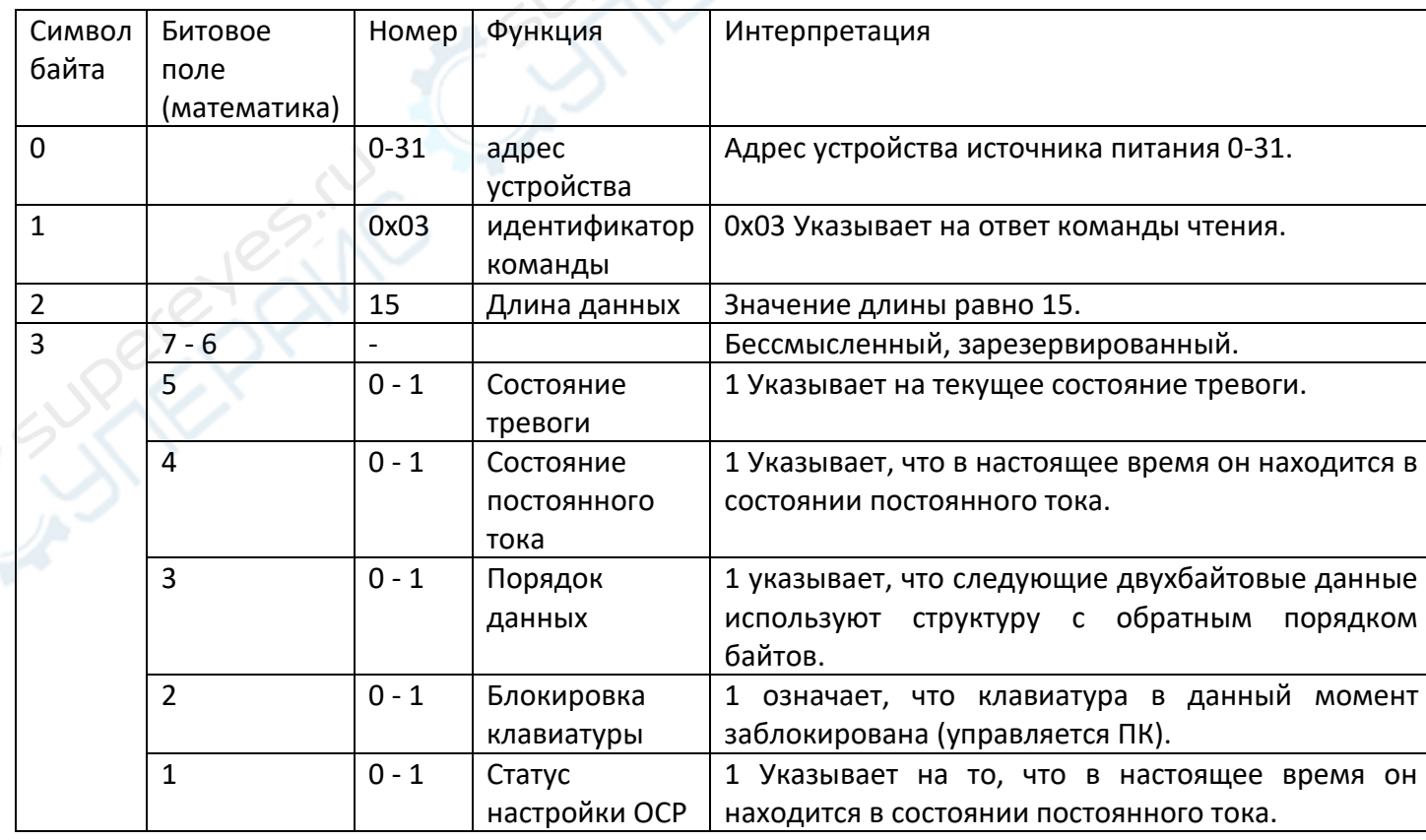

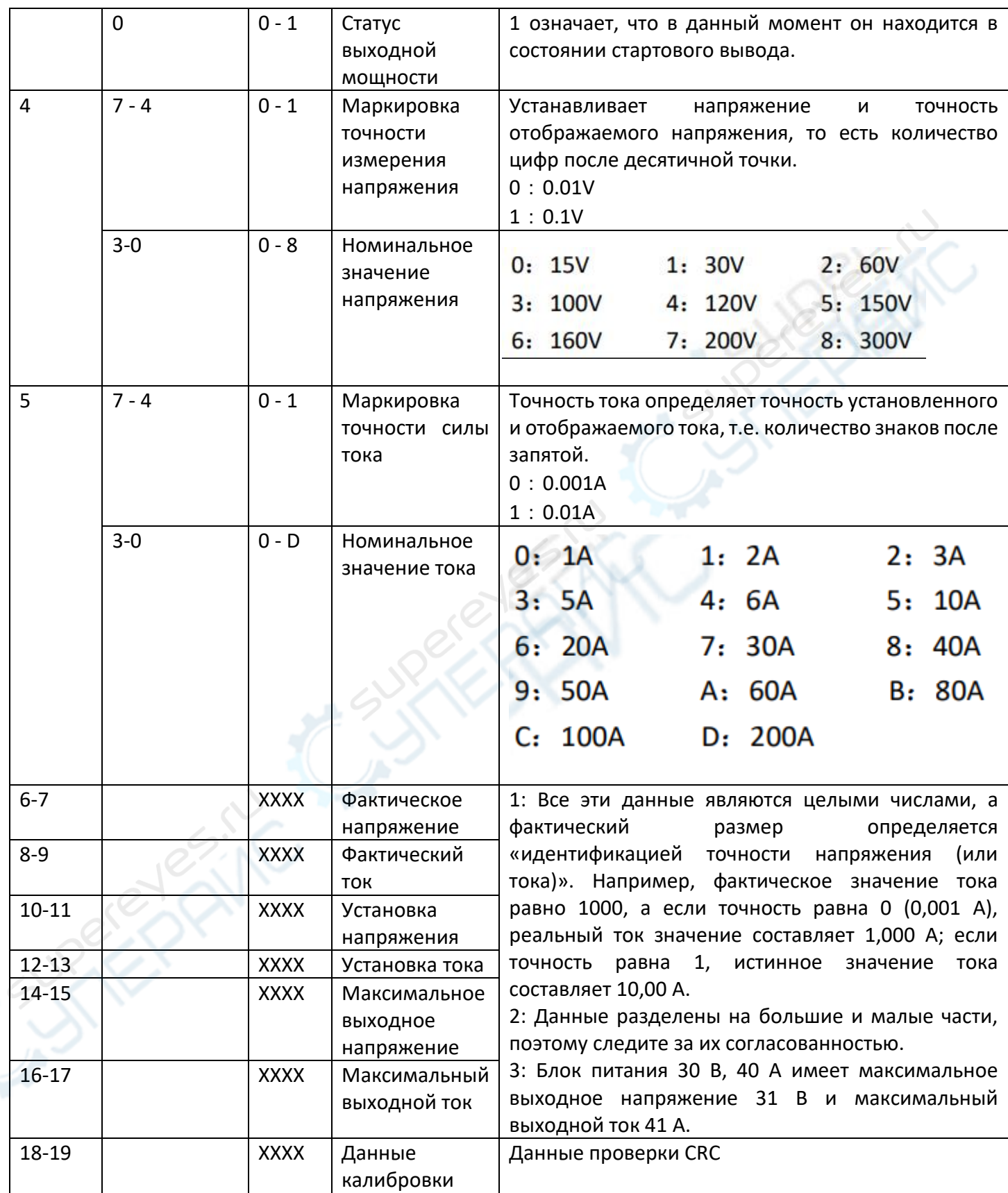

Таблица 3. Запись данных

Отправлено главным устройством управления.

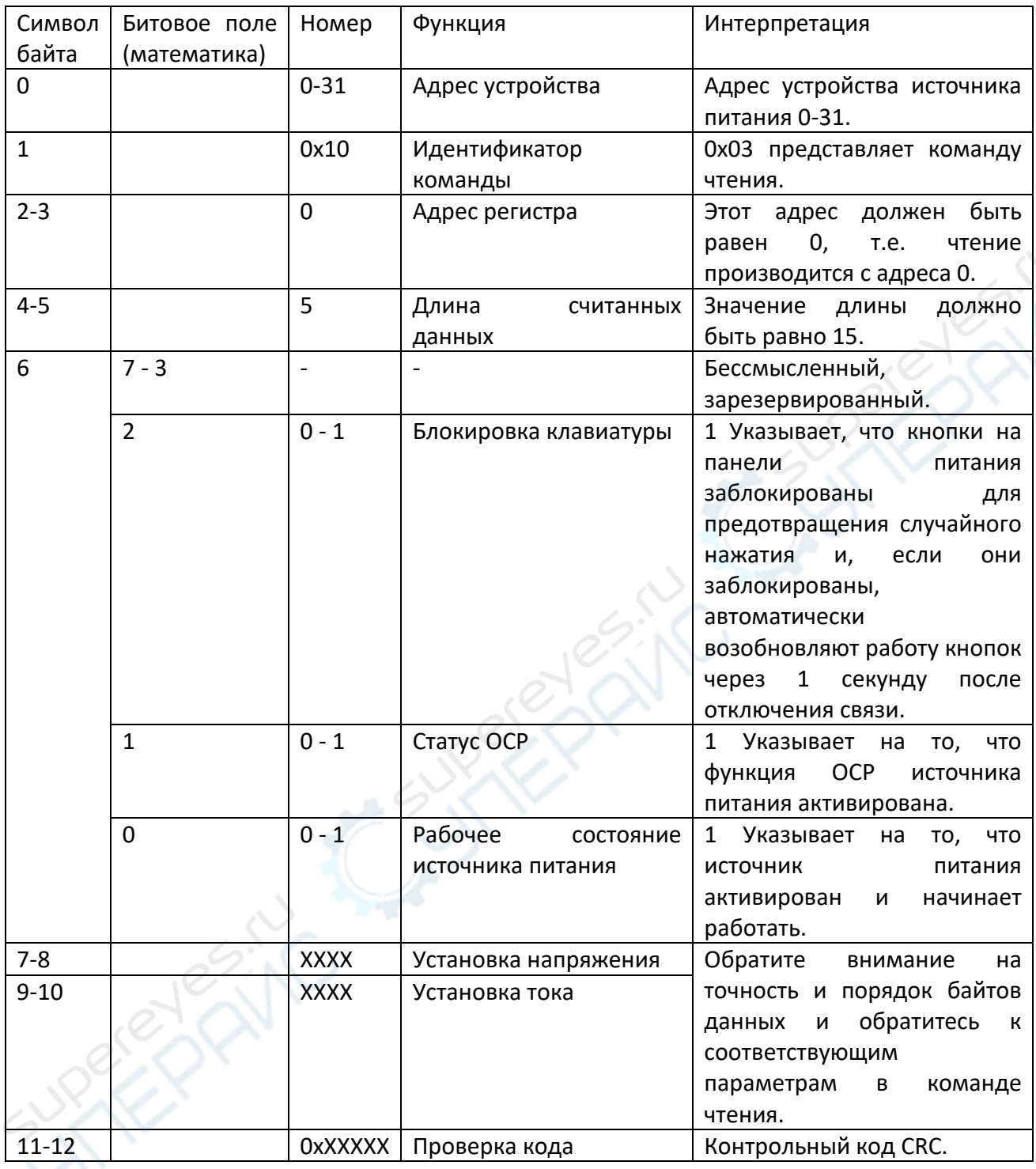

# <span id="page-6-0"></span>**2. Примеры команд**

### *1: команда чтения, выданная хостом*

01 03 00 00 00 0F 05 CE

01: Адрес устройства источника питания. Примечание: Оно должно соответствовать пункту 1 системных настроек блока питания.

03: Чтение идентификации команды.

00 00: Адрес чтения начинается с 0x0000. Указание других значений недопустимо и блок питания не будет реагировать.

00 0F: Чтение 15 байт данных.Указание других значений недопустимо и блок питания не будет реагировать.

05 CE: контрольный код CRC. Если идентификатор источника питания не равен 1, контрольный код также будет другим.

*2: команда чтения, подача питания (реакция источника питания)*

01 03 0F 00 00 1A 00 00 00 00 DC 05 70 17 40 06 D4 17 7E 73

01: Адрес устройства источника питания.

03: Считать идентификатор ответа на команду.

0F: Прочитать 15 байт данных. Указание других значений недопустимо и блок питания не будет реагировать.

05 CE: контрольный код CRC. Если идентификатор источника питания не равен 1, контрольный код также будет другим.

00: Различные биты флагов, конкретные значения показаны в Таблице 2. Смысл этих данных следующий:

1: Не в состоянии тревоги.

2: Не в состоянии постоянного тока.

3: Данные имеют структуру с прямым порядком байтов.

4: Клавиатура не заблокирована.

5: Функция OCP не включена.

6: Питание отключено.

00: В данных о напряжении после десятичной точки есть 2 допустимых бита (старшие четыре бита равны 0), а номинальное напряжение источника питания составляет 15 В.

1А: в текущих данных есть 2 допустимых бита после десятичной точки (старшие четыре бита равны 1), а номинальный ток источника питания составляет 60А.

*Подсказка*: Согласно двум приведенным выше данным, этот источник питания представляет собой изделие с напряжением 15 В, 60 А.

00 00: Фактическое напряжение составляет 0 В.

00 00: Фактический ток равен 0 В.

DC 05: Установите значение напряжения. Поскольку это структура с прямым порядком байтов, фактические данные должны быть 0x05DC, что равно 1500. Поскольку точность составляет два знака после запятой, окончательное установленное напряжение составляет 15,00 В.

70 17: Установите значение тока. Фактические данные: 0x1770, что равно 6000. Окончательный установленный ток составляет 60,00 А.

40 06: Максимальное выходное напряжение этого источника питания: 16,00 В.

D4 17: Максимальное значение выходного тока этого источника питания, 61,00 В.

7E 73: Код проверки CRC. Если другие параметры имеют какие-либо изменения, код проверки также будет другим.

01 10 00 00 00 05 05 E8 03 90 01 A7 B8

01: Адрес устройства источника питания.

10: Считайте идентификатор ответа на команду.

00 00: Адрес записи начинается с 0x0000.Указание других значений недопустимо и блок питания не будет реагировать.

00 05: Записать 5 байт данных. Указание других значений недопустимо и блок питания не будет реагировать.

05: Бит флага, конкретное значение показано в таблице ответов на чтение. Смысл этих данных следующий:

00: Различные биты флагов, конкретные значения показаны в Таблице 3. Смысл этих данных следующий:

1: Клавиатура на панели питания заблокирована, и ею можно управлять только через главное устройство управления.

2: функция OCP не активирована.

3: Укажите выходную мощность запуска источника питания.

E8 03: Установите значение напряжения. Поскольку это структура с прямым порядком байтов, фактические данные должны быть 0x03E8, что равно 1000. Поскольку точность составляет два знака после запятой, окончательное установленное напряжение составляет 10,00 В.

90 01: Установите значение тока. Фактические данные: 0x0190, что равно 400. Окончательный установленный ток составляет 4,00 А.

A7 B8: Контрольный код CRC. Если другие параметры каким-либо образом изменяются, контрольный код также будет другим.

#### <span id="page-8-0"></span>**3. Настройки, необходимые для нормальной связи**

Если вы хотите нормально взаимодействовать с этим источником питания, вам необходимо установить правильные параметры данных в последовательном порте и протоколе. Эти параметры включают в себя:

1: Адрес устройства питания.

Через пункт настройки системных параметров 1 можно указать адрес устройства для источника питания. Команды чтения и записи, выдаваемые хостом, включают адрес устройства (ведомый адрес) источника питания. И только блок питания с соответствующим значением адреса устройства будет отвечать на команды в сети, в противном случае связь не будет успешной.

2: Выбор последовательного порта

В основном относится к стороне компьютера (ПК). Обычно на компьютере есть один или несколько последовательных портов (в основном используются для имитации последовательных портов для USB-последовательных устройств).Программное обеспечение на стороне ПК может успешно взаимодействовать только в том случае, если оно выбирает правильный последовательный порт. В противном случае связь прервется.

3: Скорость передачи данных

С помощью пункта настройки системных параметров 5 вы можете указать скорость передачи данных источника питания. Существует четыре дополнительных скорости: 2400, 4800, 9600 и 19200. Компьютер (или ПЛК) также должен использовать одну и ту же скорость передачи данных. В противном случае, связь не будет успешной.

4: Порядок байтов данных

Можно указать большой и маленький порядок байтов многобайтовых данных при обмене данными. используемые обеими сторонами при обмене данными, должны соответствовать одной и той же структуре размера, в противном случае обмен данными может быть успешным, но данные отображения и данные настройки обеих сторон могут не совпадать.